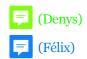

# **Teaching Music Remotely:** Covid-19 and beyond

Assessing the needs of Research and Performance Using and Combining Tools such as

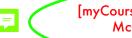

StudiUM

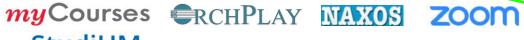

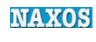

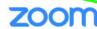

[Naxos/McGill]

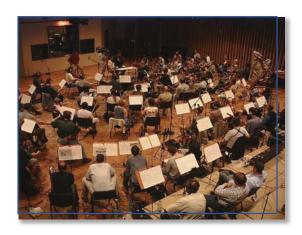

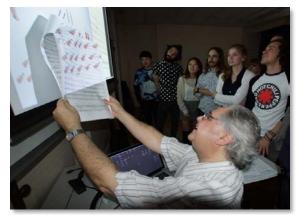

Some ideas and proposals from

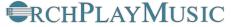

July 2020

Denys Bouliane et Félix Baril

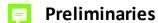

5 '

- Type of Material for Remote Teaching
- Basic equipment for quality audio communication (for musicians) with Zoom
- Zoom Set-up for quality audio communication

# Teaching Remotely: Covid-19 and beyond

- Online Management Systems
- Video Conferencing
- Integrated solution for preparing audio material synchronized with score, embed text and graphic material and sort for Real-time Delivery

# What can the new OrchPlay 2.0 do for us?

8 '

CLASSROOM Material Preparation for Live or Online Delivery

- 1- ACCESS the NAXOS LIBRARY or any STEREO Recording and synchronize Score
- 2- ACCESS the 120 MULTI-CHANNEL recordings of the ORCHPLAY LIBRARY with synchronized scores

### **INSTRUMENTAL RECORDING Possibilities**

- 3- "SELF-RECORDING-SHARE" in a multi-channel virtual orchestra
- 4a- Creation of 'VIRTUAL ENSEMBLES' with multi-step delayed recording and mixing
- 4b- Creation of "VIRTUAL ENSEMBLES' from SCRATCH

MATERIAL SHARING with colleagues and students

Planned new Internal Folder Structure

# When can I test OrchPlay?

When wil the versions of OrchPlay (2.0 and further) be made available?

TOTAL 13'

### **ORCHPLAY DEMO**

| 1. | -Select a Multichannel File (score xml synchronized)                                                                                                    |                     | 5 '    |  |  |  |  |  |
|----|----------------------------------------------------------------------------------------------------|---------------------|--------|--|--|--|--|--|
|    | -Select a mes. in the score                                                                                                    |                     |        |  |  |  |  |  |
|    | -Highlight instrument(s) in score                                                                                                    |                     |        |  |  |  |  |  |
| 2  | -Bookmark(s) creation (with instrument selection)                                                                                                    |                     | 71     |  |  |  |  |  |
| ۷. | -Import a personal audio file (drag&drop on picture of comp                                                                                                    | ooser)              | 7'     |  |  |  |  |  |
|    | -Complete the "File Information" Window -Load the audio file                                                                                                    |                     |        |  |  |  |  |  |
|    |                                                                                                    |                     |        |  |  |  |  |  |
|    | -Select and import a pdf score (drag&drop)  Score Matrix (optical recognition of measures and stayes)                                                                                                    |                     |        |  |  |  |  |  |
|    | -Score Matrix (optical recognition of measures and staves)                                                                                                    |                     |        |  |  |  |  |  |
| 2  | <ul> <li>-Synchronizing Score and Audio (page, system or measure)</li> <li>-Connect a recording from the NAXOS Music Library to the Oxide to the Oxide to</li></ul> | Orch Dlay Library   | 7'     |  |  |  |  |  |
| Э. | -Log-in in OrchPlay to Naxos (Licensed institutions)                                                                                                    | Dictiplay Library   | ,      |  |  |  |  |  |
|    | -Select a recording                                                                                                    |                     |        |  |  |  |  |  |
|    | -"Add Selection to your Music Library"                                                                                                    |                     |        |  |  |  |  |  |
|    | -Complete the "File Information" Window                                                                                                    |                     |        |  |  |  |  |  |
|    | -Select-import a pdf   Score Matrix   Sync Score and Audio [same as point                                                                                                    | nt 2]               |        |  |  |  |  |  |
|    | -Bookmark(s) creation                                                                                                    |                     |        |  |  |  |  |  |
| 4. | -Bookmark Organization (BookMark LISTS)                                                                                                    |                     | 5 '    |  |  |  |  |  |
|    | -"SHARING"                                                                                                    |                     |        |  |  |  |  |  |
|    | <ul><li>-Naxos Recordings synchronized with score (.opl)</li></ul>                                                                                                    |                     |        |  |  |  |  |  |
|    | -Bookmark Lists (.opll)                                                                                                    |                     |        |  |  |  |  |  |
|    | (OrchPlay multichannel recordings and Naxos stereo rec                                                                                                    | = :                 | 8 '    |  |  |  |  |  |
| 5. | . "Self-Recording multichannel" and "Virtual Ensemble" Features                                                                                                    |                     |        |  |  |  |  |  |
|    | -"SELF-RECORDING-SHARE" in a multichannel virtual orche                                                                                                    |                     |        |  |  |  |  |  |
|    | Mute any existing part and record one's own performan                                                                                                    |                     |        |  |  |  |  |  |
|    | (in several versions if desired), mix it with the orchestra                                                                                                    | and share the       |        |  |  |  |  |  |
|    | multichannel file with colleagues or teachers)                                                                                                    |                     |        |  |  |  |  |  |
|    | -"VIRTUAL ENSEMBLE"                                                                                                    | lo to oucoto the: " |        |  |  |  |  |  |
|    | <ul> <li>-Using the new modular Interface, musicians will be ab<br/>own virtual ensemble and record their part individually</li> </ul>                                                                                                    |                     |        |  |  |  |  |  |
|    | -The procedure is "multi-step delayed recording and mixing".                                                                                                    |                     |        |  |  |  |  |  |
|    | -The synchronization is made with video-conducting tra -Conducting track DEMO                                                                                                    | ck of teachers-cond | uctors |  |  |  |  |  |
|    | considering track being                                                                                                    | TOTAL               | 32 '   |  |  |  |  |  |
| 6. | DISCUSSION / QUESTIONS and ANSWERS                                                                                                    | Discuss/Questions   | 15 '   |  |  |  |  |  |
|    |                                                                                                    | GRAND TOTAL         | 60 '   |  |  |  |  |  |

# -Types of Material for Remote Teaching

|                        | Source                                | Format                                            |  |  |  |  |  |
|------------------------|---------------------------------------|---------------------------------------------------|--|--|--|--|--|
| Class Material         |                                       |                                                   |  |  |  |  |  |
| To-Do Lists            | prepared by teacher                   | pdf, word                                         |  |  |  |  |  |
| Weekly Plans           | · · · · · · · · · · · · · · · · · · · | pdf, word                                         |  |  |  |  |  |
| Bibliographies         | II                                    | pdf, word, powerpoint                             |  |  |  |  |  |
| Course notes/summaries | п                                     | pdf, word, powerpoint                             |  |  |  |  |  |
| Content Texts          | ш                                     | pdf, word, powerpoint                             |  |  |  |  |  |
| Examples               | II                                    | pdf, word, XML (music notation format)            |  |  |  |  |  |
| Exercises              | II                                    | pdf, word, XML (music notation format)            |  |  |  |  |  |
| Assignments            | II                                    | pdf, word, XML (music notation format)            |  |  |  |  |  |
| Charts                 | II                                    | pdf, jpg/pic, word, excel, etc.                   |  |  |  |  |  |
| links                  | online accessible                     | weblinks                                          |  |  |  |  |  |
| etc.                   | etc                                   |                                                   |  |  |  |  |  |
| Reference Books        | scans (teacher annotated)             | pdf                                               |  |  |  |  |  |
| Reference Articles     | scans (teacher annotated)             | pdf                                               |  |  |  |  |  |
|                        | online accessible                     | weblinks                                          |  |  |  |  |  |
|                        | SCRIBD                                | https://www.scribd.com                            |  |  |  |  |  |
| *EXAMPLE*              | Project Muse                          | https://muse-jhu-edu.proxy3.library.mcgill.ca     |  |  |  |  |  |
| APLE                   | JSTOR /                               | https://www-jstor-org.proxy3.library.mcgill.ca    |  |  |  |  |  |
| XANI                   | Music e-Books                         | https://libraryguides.mcgill.ca/musice-bookcollec |  |  |  |  |  |
| *EV                    | >>>>>                                 |                                                   |  |  |  |  |  |
|                        | HathiTrust Digital Library            | https://www.hathitrust.org                        |  |  |  |  |  |
|                        | Music Periodicals Database            | https://search-proquest-com.proxy3.library.mcgill |  |  |  |  |  |
|                        | Music Index                           | http://web.a.ebscohost.com.proxy3.library.mcgill. |  |  |  |  |  |
|                        | RILM Abstracts of Music Lit Full Text | http://web.a.ebscohost.com.proxy3.library.mcgill. |  |  |  |  |  |
|                        | etc                                   |                                                   |  |  |  |  |  |
| Marcia Dana adia sa    | 100                                   |                                                   |  |  |  |  |  |
| Music Recordings       | personal CD tracks                    | aiff, wave, mp3, e                                |  |  |  |  |  |
|                        | personal collections, excerpts        | aiff, wave, mp3, et                               |  |  |  |  |  |
|                        | NAXOS Music Library                   | https://mcgill-naxosmusiclibrary-com.proxy3.libra |  |  |  |  |  |
|                        |                                       | *OrchPlay Bookmarks > Live streaming*             |  |  |  |  |  |
|                        | OrchPlay Multichannel Library etc     | Piece Bookmarks (.opl), Bookmark Lists (.opll)    |  |  |  |  |  |

Source **Format Music scores** scans prepared by teacher pdf/ online accessible weblinks IMSLP / Petrucci Music Library https://imslp.org/wiki/Mai MusicOnline: ClassicalScores Library https://search-alexanderst ScoresOnDemand https://issuu.com/scoresor https://issuu.com/scoresor.de Sibley Music Library (Eastman School) https://www.esm.rochester.edu/sibley New York Philharmonic Digital Archives https://archives.nyphil.org other online sources weblinks etc...

# -Basic equipment for quality audio communication (for musicians) with Zoom / suggestions from Denys Bouliane, June 2020 denys.bouliane@mcgill.ca

A) Basic laptop needs:

Most recent laptops will be suitable for video-conferencing, including music.

Understandably, the faster your machine and the larger your screen, the better!

For ex.: a basic MacBook Pro 13-inch with a minimum of 8GB of internal memory (the more, the better) will work very well..

13-inch MacBook Pro - Apple (CA)

Many older models (up to ca 5 years old) will do just fine.

B) Microphone needed for music transmission:

The simple built-in microphones in most laptops are optimized for voice transmission (narrow frequency range, compression and noise suppression).

They are NOT suitable for music transmission.

- A relatively inexpensive usb microphone exists that can be plugged directly into laptops and yield decent quality results:

Blue - Yeti

One can imagine a yeti microphone (stereo setting) well placed in a music studio being able to broadcast one or several performers (solo voice, solo instrument or with piano accompaniment, etc.)

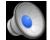

piano student Derek Lim on Home Piano > **stereo setting at 1:18** 

C) Good quality headsets or earbuds needed:
 For good audio quality and to minimize audio feedback loops.
 Ex. Beats, Jabra, Apple and many others...

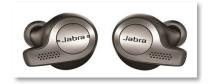

D) A Good quality web camera can help:

The build-in camera from most modern laptops will provide a decent video quality while a dedicated usb webcam will improve that quality and add FLEXIBILITY (for ex.: making it possible to place the camera in a better position than the one dictated by the laptop screen.)

See for ex. webcams best buy

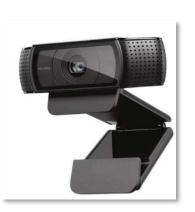

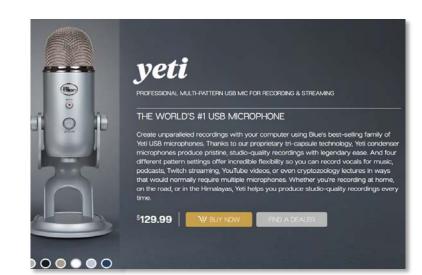

- F
- E.1) A Good (fast) Internet WI-FI connection is necessary to ensure a minimum of quality. It will work very fine!
  - -Typically: Bandwith\* of 35 Mbit/s upload and 100 Mbit/s download (check with your provider)
  - (\*)Bandwidth is the amount of data that can be transferred per second Test your speed!

https://testvitesse.videotron.ca/index-en.html

- E.2) But a wired Ethernet connection will provide a more stable and faster connection!
  - -Typically: The Gigabit Ethernet standard supports a theoretical maximum data rate of one gigabit per second (1,000 Mbps)!

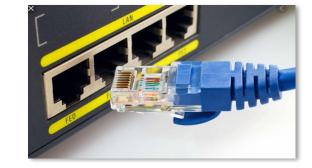

### F. FULL or Partial RECIPROCITY:

If decent TWO-WAY (but NOT simultaneous, see point H) music communication (teacher-student; presenter-participant, etc.) is to be achieved, ALL Participants should have a similar configuration on their end:

decent laptop, good internet connection, good usb microphone, external webcam (if needed)

BUT: In a situation where the main host (teacher, presenter, etc.) does NOT require a quality audio feedback from the participants outside of their own voice (NO music transmission), a simple Zoom-Free set-up from the participants would suffice, without extra microphone or webcam. They teacher/presenter would broadcast in hi-fi stereo and all would receive in that quality.

# G.The Experience:

Video-conferencing with more than 10 music participants is certainly possible but not necessarily easy to manage.

If any broadcast in hi-fi quality is intended, one has to reduce the number of live transmissions, muting and reconnecting in turn microphones and webcams. Most issues with Zoom quality are from the fact that the upload side of most internet connections is much smaller than the download side.

This is why turning off the video camera and high-quality microphones when not in use is important.... Read more at:

Zoom Quality and Data Usage | NC State Extension

# H.\* IMPORTANT NOTE: Live Performance in Duplex over Zoom is NOT really possible without latency (time lag).

For ex.: a singer on one end and pianist on the other performing together

For ex.: an ensemble of 2 or more players performing together

• But For teaching(\*) Zoom will work well, given a good internet connection (large bandwidth) and a good basic equipment.

(\*) in a "one after the other" transmission mode.

For ex.: a student performs a passage and a teacher suggests corrections (playing AFTER the student has finished playing)

# -Zoom Set-up for quality audio communication (for musicians) / suggestions from Denys Bouliane, June 2020

denys.bouliane@mcgill.ca

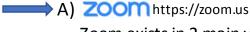

Basic

Personal Meeting

Zoom exists in 2 main versions:

- 1- "Zoom-Free" [40 mins. limit on Group meetings]
- limited functions
  - 2- "Zoom-Pro" (\$14.99/month) [no duration limit on Group meetings] •Added User management, Administration controls, Recording space, etc.

### Plans and Pricing - Zoom

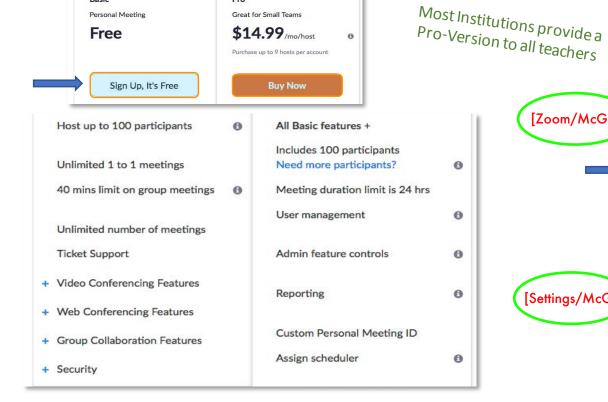

Great for Small Teams

3- Sign Up (Free) or Subscribe

4- DOWNLOAD the Client Application \*Do NOT use the "in-Browser" version: it is too limited\*

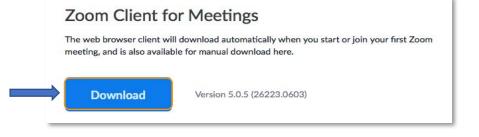

5- Go to your PROFILE and SETTINGS

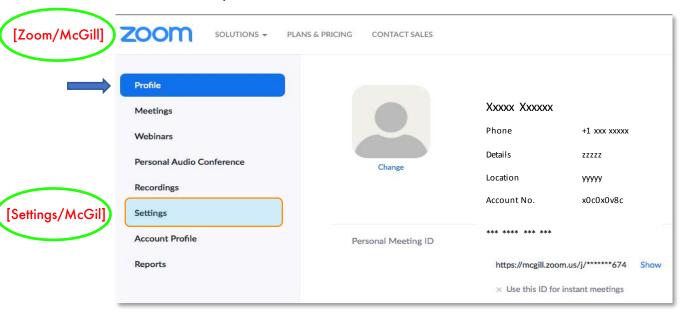

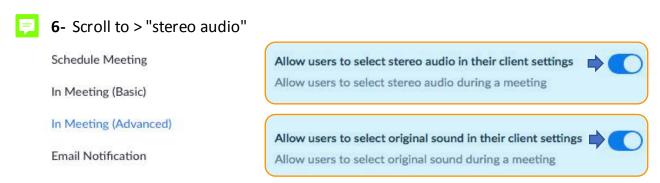

**8-** Select "Audio" and check "Join audio by computer" AND "Enable stereo" Click "Advanced"

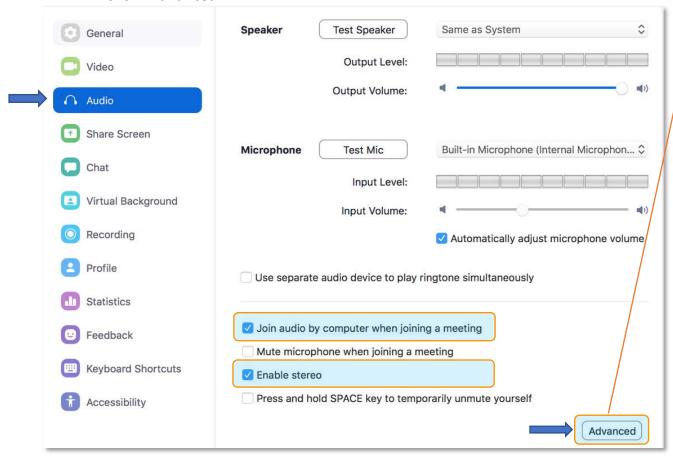

**7-** Launch your Zoom application on your computer and select "Preferences..."

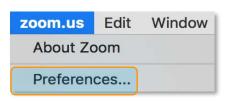

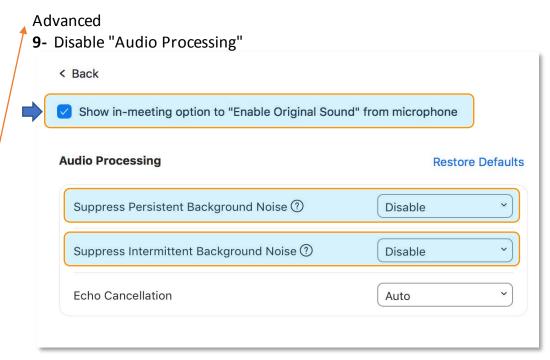

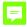

\*\* NOTE: If the Host transmits via Zoom or Zoom-Pro in hi-fi stereo, all participants will also receive in hi-fi stereo.

If Participants have made the correct settings in their Zoom Profile Settings and Application, they will also be able to transmit in hi-fi stereo.

# More Information:

**ZOOM MEETINGS and STEREO AUDIO - YouTube** 

<u>Audio – Zoom Help Center</u>

Enabling stereo audio – Zoom Help Center

B) Basic softwares enable broadcasting in "hi-fi" stereo through Zoom (quality varies according to source):

Ex: QuickTime Player, OrchPlay (with strong features for teaching music), iTunes, YouTube (from browsers like Google, Safari, etc.)

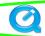

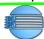

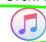

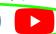

More "pro" audio softwares will need a driver adapted to Zoom (at times selecting the type of output will do...) Ex.: ProTools, Pyramix, Adobe Audition, Logic Pro, etc.

# Teaching Remotely: Covid-19 and beyond

- > The Challenge
  - Add new tools to our "teaching arsenal" for Remote Delivery and evaluate how they might contribute to our future development.
- > The Tools available (that can be synchronized)
- -Online Management Systems

myCourses (McGill University) StudiUM (Université De Montréal)

https://mycourses2.mcgill.ca/d2l/le/content/429366/Home

https://studium.umontreal.ca

McGill and UdeM have developed solid platforms for managing online courses. They build perfect repositories for teaching material and sharing with students.

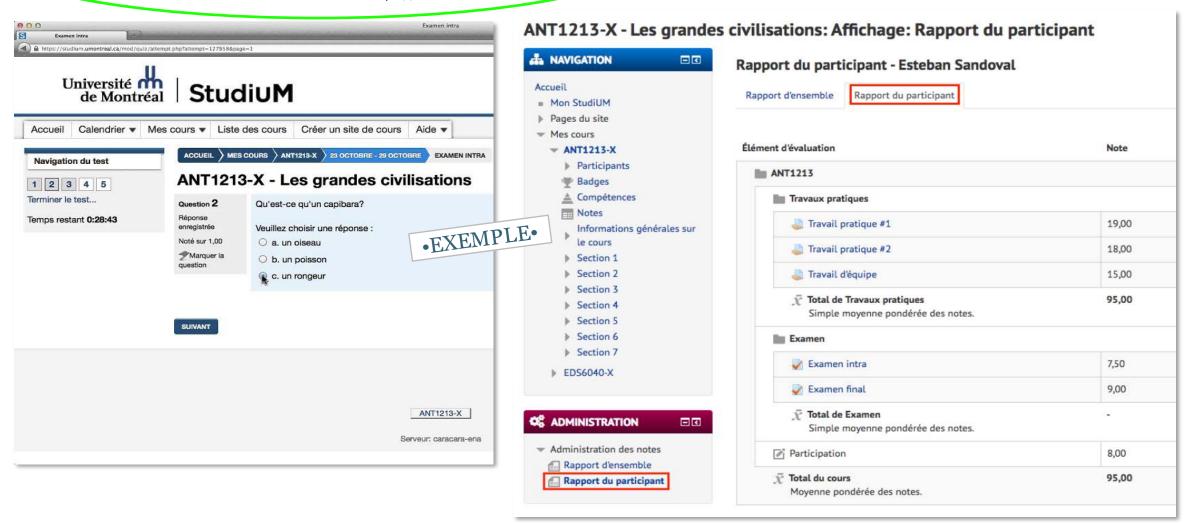

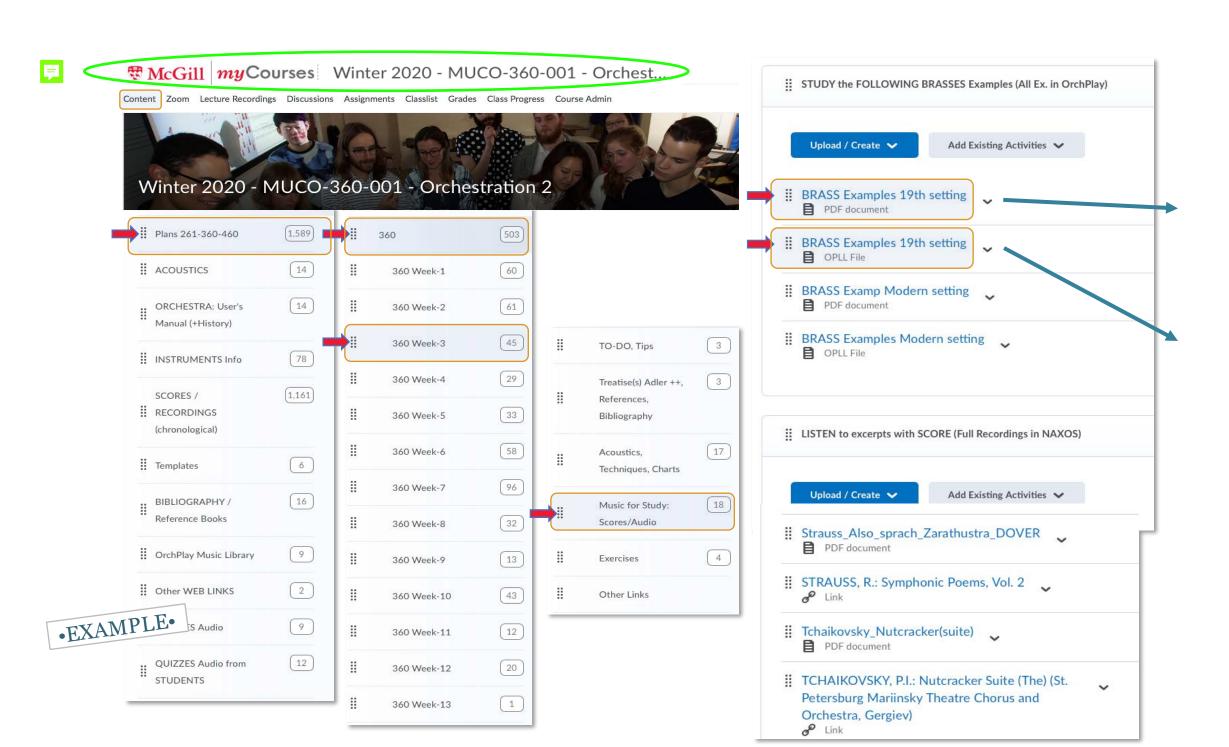

# •-Video Conferencing

# **ZOOM** https://zoom.us

Zoom is very flexible and offers many possiblities. Now established as a strong reference, especially suitable for hi-fi broadcasting of stereo music.

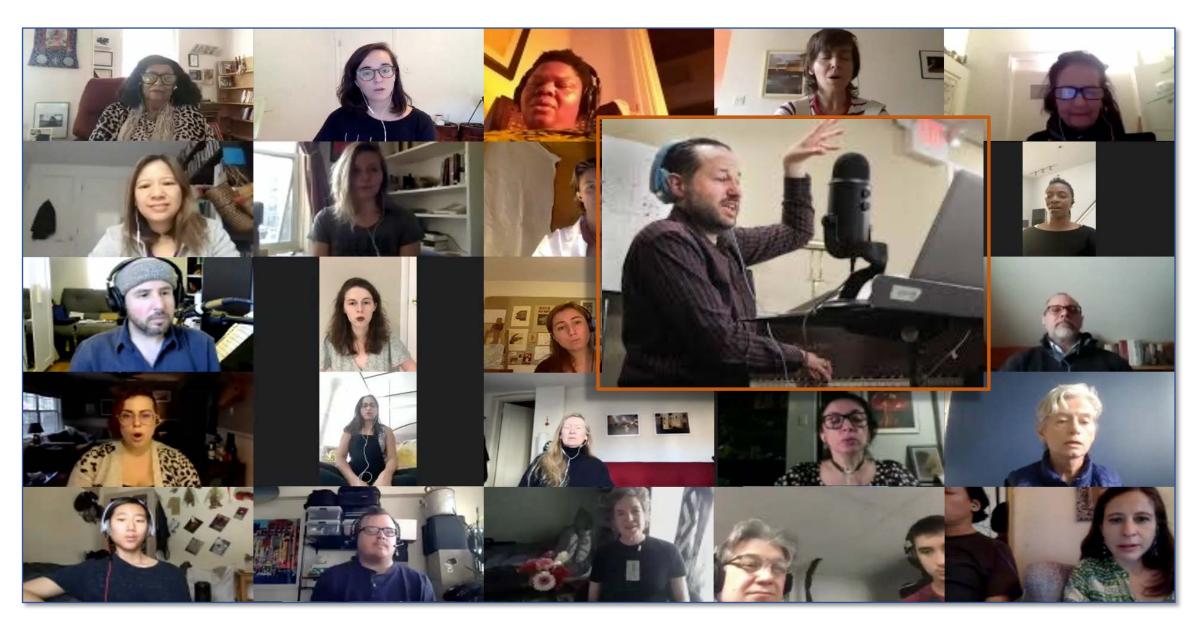

# • Integrated solution for preparing audio material synchronized with score, embed text and graphic material and sort for Real-time Delivery ERCHPLAY

# > What is OrchPlay?

OrchPlay is a simple yet powerful software that has been created primarily to study and teach orchestration.

It allows access to all individual instrumental tracks of the full orchestra or subsets of instruments involved in a particular orchestral effect to be heard in isolation or within the full musical context. OrchPlay can also import any recording, Bookmark (time stamps or mm.#) and orgazine them in Bookmark Lists ready for classes, lectures, etc. and to be shared with students. OrchPlay is currently being used by several teachers and many students.

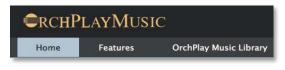

https://www.orchplaymusic.com

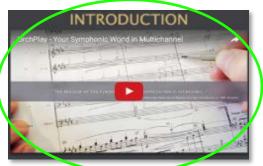

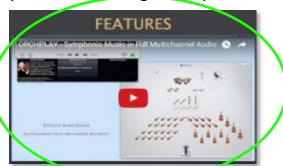

https://www.youtube.com/watch?v=UrNKN8tVgn0 https://www.youtube.com/watch?v=FqIRdui1aL4&feature=emb\_logo

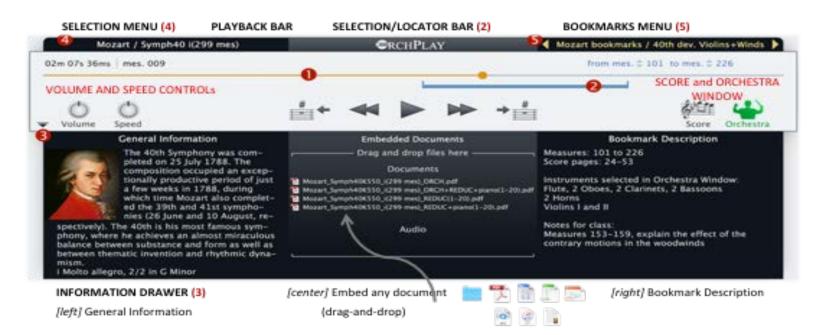

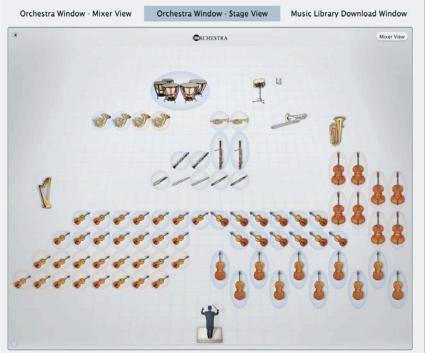

# What can the new OrchPlay 2.0 do for us?

Research **CLASSROOM Material Preparation for Live or Online Delivery** 

1- ACCESS the NAXOS LIBRARY or any STEREO Recording and synchronize Score

2- ACCESS the 120 MULTI-CHANNEL recordings of ORCHPLAY LIBRARY with synchronized scores

A complete solution for efficient prepararation of audio material, synchronization with scores and sorting for Real-time Delivery OrchPlay as ideal companion to my Courses and **zoom** for Remote Delivery

### **INSTRUMENTAL RECORDING Possibilities**

3- "SELF-RECORDING-SHARE" in a multi-channel virtual orchestra Performance

4a- Creation of 'VIRTUAL ENSEMBLES' with multi-step delayed recording and mixing From a Reference STEREO Recording

4b- Creation of "VIRTUAL ENSEMBLES' from SCRATCH

**MATERIAL SHARING** with colleagues and students

Planned new Internal Folder Structure

When can I test OrchPlay?

• When will the newversions of OrchPlay (2.0 and further) be made available?

As complement to "live" performance using my Courses StudiUM and **Zoom** for Remote Appreciation

Check out our new section Listen! under Resources

990 questions at 11 levels designed to develop aural perception skills

# What can the new OrchPlay do for us?

[version 2.0 planned: AVAILABLE August 2020]

• OrchPlay 2.0 will provide an improved access (precise time-score-location) to the **MAXOS** Music Library.

[Naxos/McGill]

A complete solution for efficient prepararation of audio material, synchronization with scores and sorting for Real-time Delivery OrchPlay as ideal companion to myCourses and **zoom** for Remote Delivery

It will also offer several recording options as:

- "Self-recording in a virtual orchestra".
- Creation of "Virtual ensembles"

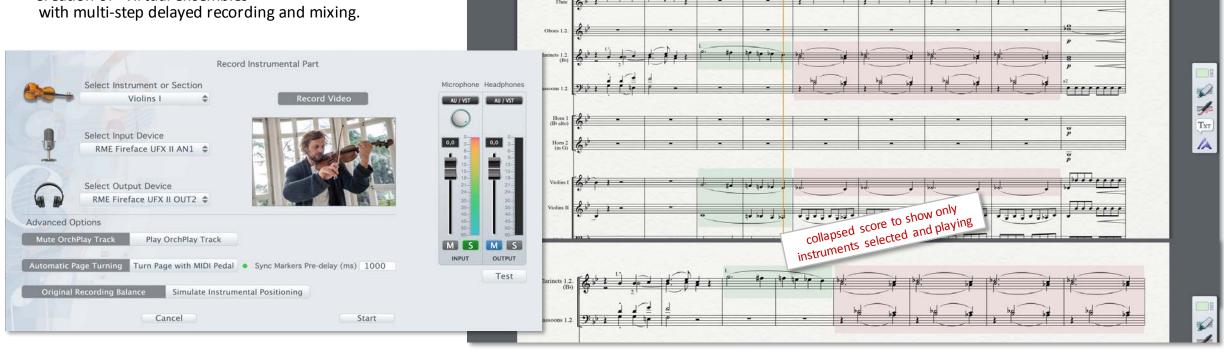

|==+ **>** 

NAXOS

New & News

Featured Albums

Mozart - String Quartet no. 19

Q 👔 Advan

Mozart - Symphony No. 40 i Molto allegro - 299 mes

- F
  - (3.) -Connect a recording from the NAXOS Music Library to the OrchPlay Library /ca 15 min.
  - (2.) -Import a personal audio file (drag&drop on picture of composer)

# **CLASSROOM Material Preparation for Live or Online Delivery**

Research

For all "live" and online classes using myCourses and zoom for Remote Delivery

Approx. time of operation

1- ACCESS the NAXOS LIBRARY or any STEREO Recording and synchronize Score A-SELECT a RECORDING and SCORE

- 1 Launch OrchPlay.
- 2 Click 'Other Music Library'.

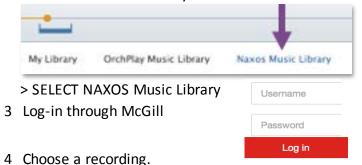

User Library Import Stereo Audio File

CRCHPLAY MUSIC LIBRARY

> 'IMPORT STEREO Audio File'
Select Folder on your Computer

Choose a recording (.mp3 preferred but aiff, waves and other formats possible)

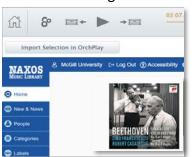

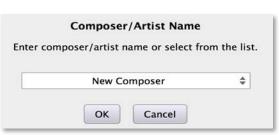

OR

5. .... click 'ADD' to OrchPlay Library in a 'Composer Folder'.

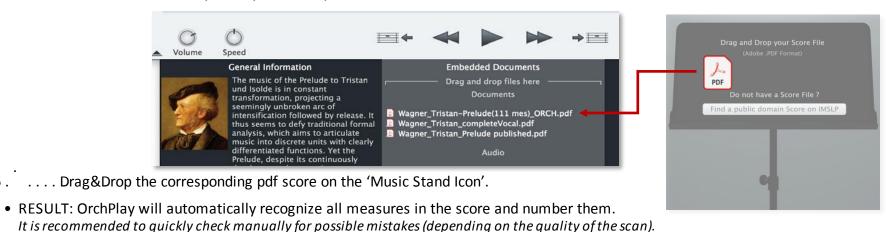

immediate

ca 15"

immediate

ca 25"

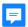

# -Score Matrix (optical recognition of measures and staves) - continued...

# B-SYNCHRONIZE all measures in the pdf score with the recording

- 1 Press 'PLAY' in the PLAYER Window.
- 2 While listening, at the beginning of each measure press 'M' on your keyboard (to add a Marker).

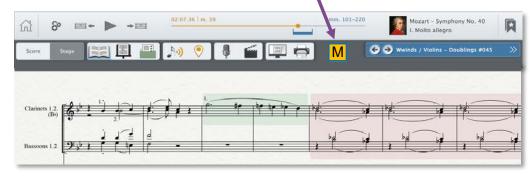

- RESULT: at the end of the playback: ALL your measure numbers will be synchronized with the recording.
- PLAYBACK BENEFIT: You can select any measure in the Player Window (from left upper corner: 00m 00s 00ms | mes#. xx): the music will start playing and the score will display the correct measure.

(your can also control speed and pitch)
(some examples between NAXOS and OrchPlay Library) /Mozart (Jupiter), Stravinsky (Sacre) / 2 min.

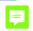

### C-CREATE and SHARE Bookmarks and Bookmark Lists

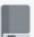

- 1 Select a piece in the 'SELECTION Menu'
- 2 You can add any document related to a specific piece by simple Drag&Drop
- 3 Select a region (mes#.) of the recording with the 'SELECTION/LOCATOR BAR' (press 'L' to show the blue line under the PlayBack Bar).
- 4 Click on the 'Create Bookmark Icon' on the upper right and name it as needed.
- 5 Your Bookmark will appear in your 'BookMarks Menu'.
- 6 You can create an unlimited number of Bookmark Lists ('Save Current Bookmark to Bookmark List) combining any Bookmarks from any pieces.
- RESULT. From a Bookmark List you have access to all recordings synced with scores.
- BENEFIT: You can recall in real time any selection made for
- 7 Press 'EXPORT current PIECE' or 'current BOOKMARK LIST' An icon will appear on your desktop:
  - opl (large file: Piece with recording or recording link with all attached and synchronized scores and embedded documents). opll (very small file: BookMark List containing only the location and selection)
- 8 Drag&Drop the file to your myCourses Folder or share it with DropBox (or through a similar online cloud service)

Approx. time of operation duration of the excerpt duration of the excerpt

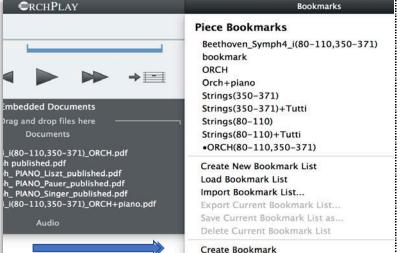

immediate very fast

few seconds per BookMark

few seconds per BookMark

immediate

connection to myCourses

EX.1: Bookmark List: STRINGS examples 19th Century setting | EXPORT >> SHARED in myCourses: https://mycourses2.mcgill.ca/d2l/le/content/429366/Home

EX.2: Bookmark List: HORNS SOLI+section examples >> see 1.Beethoven, PnoCtro5, 2Horns Coupling / 2.Ravel, Pavane, 2 Horns / 3. Strauss, Till Eulenspiegel. Solo Horn

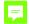

# 2- ACCESS the 120 MULTI-CHANNEL recordings of ORCHPLAY LIBRARY with synchronized scores

### A- SELECT a RECORDING and SCORE

- 1 Launch OrchPlay.
- 2 Click 'OrchPlay Music Library'
- 3 Choose a recording from the 'OrchPlay Music Library Window' (if the piece is not already in your personal Library simply click 'Download')
- RESULT: You have access to all individual instruments from the SCORE or the 'ORCHESTRA Window'.

# B- SELECT any INSTRUMENT TRACK of the full orchestra or subsets of instruments to be heard and/or switch to full orchestra

1 Select any measure in the Player Window (from left upper corner: 00m 00s 00ms | mes#. xx):

the music will start playing and the score will display the correct measure.

(SHOW in

2 Open the 'ORCHESTRA Window and select instruments OR Select instruments directly from the score OrchPlay Mozart • BENEFIT: You will hear in real time the instruments you

2.0!) selected for the excerpt 2 min. (your can also control speed and pitch)

### **C-CREATE and SHARE Bookmarks and Bookmark Lists**

- 1 Select a piece in the 'SELECTION Menu'
- 2 You can add any document related to a specific piece by simple Drag&Drop
- 3 Select a region (mes#.) of the recording with the 'SELECTION/LOCATOR BAR' (press 'L' to show the blue line under the PlayBack Bar).
- 4 Select any instrument or subsets of instruments from the 'ORCHESTRA Window' or the 'SCORE'.
- 5 Click on the 'Create Bookmark Icon' on the upper right and name it as needed.
- 6 Your Bookmark will appear in your 'BookMarks Menu'.
- 7 You can create an unlimited number of Bookmark Lists ('Save Bookmark to Bookmark List) combining any Bookmarks from any pieces.
- RESULT: From a Bookmark List you have direct access to all instruments from all recordings synchronized with scores.
- BENEFIT: You can recall in real time any selection made (with
- Press 'EXPORT 'current BOOKMARK LIST' (the addressee should have downloaded the OrchPlay multi-channel piece) An icon will appear on your desktop:
  - .opll (very small file: BookMark List containing only the location and selection)
- Drag&Drop the file to your **my**Courses Folder or share it with DropBox (or through a similar online cloud service)

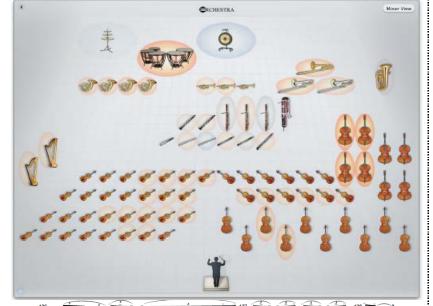

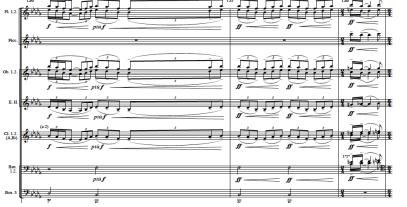

### Approx. time of operation

immediate

immediate

immediate

immediate very fast

very fast

few seconds per BookMark

few seconds per BookMark

immediate

connection to myCourses

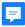

Orchestre de l'UdeM (OUM under J-F Rivest > Tchaikovsky, Symph. 6-iii) IMPORTED multichannel file in OrchPlay / 3 min.

# Freely configurable interface for importing any multi-channel music

This new feature will enable to import and manage any "non-score-based" music like multi-channel electro-acoustic pieces and all forms of electronic compositions.

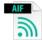

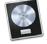

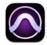

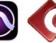

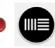

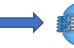

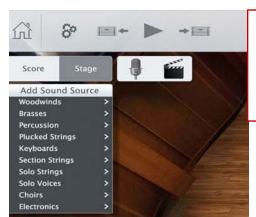

- Ex. Import a 4-channel recording of a string quartet
  - 1- Choose an icon to represent each instrument on the virtual stage
  - 2- Place the icons on the virtual stage

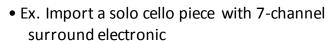

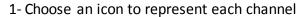

2- Place the icons on the virtual stage

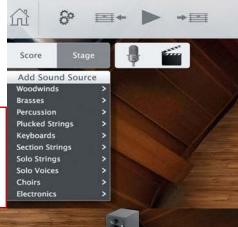

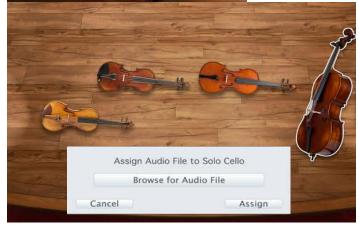

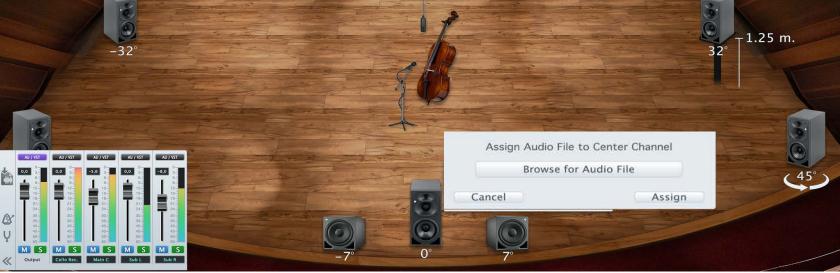

### Approx. time of operation

immediate

very fast

immediate

immediate

immediate

duration

immediate

immediate

immediate

connection to myCourses

## **INSTRUMENTAL RECORDING Possibilities**

# 3- "SELF-RECORDING-SHARE" in a multi-channel virtual orchestra

# A SELECT a RECORDING and SCORE

# Performance

- 1 Launch OrchPlay.
- 2 Click 'OrchPlay Music Library'
- 3 Choose a recording from the 'OrchPlay Music Library Window' (if the piece is not already in your personal Library click 'Download')
- RESULT: You have access to all individual instruments from the SCORE or the 'ORCHESTRA Window'. (your can also control speed and pitch)

# **B-RECORD vour PART**

- 1 Select the instrumental part to be recorded (the adjustment of the level and balance of all families/sections of the orchestra is done automatically to simulate the virtual position of any instrument being recorded)
- 2 Select the microphone to be used (recommended: usb Blue Yeti from \$70. to \$150.)
- 3 Choose Video Recording as needed (camera used will the one integrated in the computer)
- 4 Select output device: headphones (or earplugs) -to avoid feedback loops
- 5 Press start and record while listening to the context selected (full orchestra, family or section) You can record several takes as needed.
- RESULT: All your takes are stored on separate tracks. Once your track is recorded, it will play instead of the original track. The original reference track remains available and can be selected again in the mixer menu.

### C- PLAYBACK

- 1 Go to the 'PLAYER Window' and use the standard PLAYBACK functions.
- 2 The instrumental balance can be controlled from the 'MIXER Winidow'.

## D. SHARE

- 1 Click "SHARE" button
- 2 Select which take(s) you want to share. An icon will appear on your desktop:
- .oplr (your individual recording)
- 3 Upload (Drag&Drop) the file into your selected myCourses folder or DropBox
- RESULT: All teachers and students registered have automatic access

|    | As complement to "live" performance using my Courses and 200m for Restar |                                |                              |      |           |                  |                                   |              |                  | Approx. time of operat |             |              |              |
|----|--------------------------------------------------------------------------|--------------------------------|------------------------------|------|-----------|------------------|-----------------------------------|--------------|------------------|------------------------|-------------|--------------|--------------|
| st | ra                                                                       | picinieji(()                   | o "IIVe" perfo               | rm   | anc       | e using          | myCours                           | es an        | d <b>Zoc</b>     | <b>m</b> fo            | or Re       | emote /      | Appreciation |
|    | Composer                                                                 | File Name                      | Title                        | Year | Period    | Form             | Instrumentation                   | Release Year | Download / Stats | s Size                 | Channel Cou | ant Duration | The station  |
| E  | Mozart                                                                   | Mozart_Symph29K201_i(1-32)     |                              | 1774 | Classical | Sonata           | 2ob/2horn/strings                 | 2016         | •                | 90.7 MB                | 10          | 00:50,       |              |
| B  | Mozart                                                                   | Mozart_Divertim10K247_iii(1-1  | . Divertim10K247_iii(1-12)   | 1776 | Classical | Menuetto         | 2horn/strings                     | 2016         |                  | 38.2 MB                | 9           | 00:20.       |              |
| B  | Mozart                                                                   | Mozart_SerenadeK250_iii(1-40)  | . SerenadeK250_III(1-40)     | 1776 | Classical | Menuetto         | 2ff, 2bsn/2horn/strings           | 2016         |                  | 167.0 MB               | 12          | 01:12.       |              |
| -  | Mozart                                                                   | Mozart_KINachtmusik_j(1-55)_5. | KINachtmusik_i(1-55)         | 1782 | Classical | Sonata Allegro   | String Orchestra                  | 2016         | •                | 201.2 MB               | 9           | 01:46.       |              |
| 8  | Mozart                                                                   | Mozart_PnoCrtp14K449_III(I-1   | PnoCrto14K449_iii(1-16)      | 1782 | Classical | Final Rondo      | 2ob/2horn/strings                 | 2016         |                  | 30.0 MB                | 10          | 00:25.       | immedi       |
| E  | Mozart                                                                   | Mozart_Symph35K385_iii(1-8)    | . Symph35K385_iii(1-8)       | 1782 | Classical | Menuetto         | 2ob, 2bsn/2horn, 2tr/timp/stri    | 2016         | •                | 79.5 MB                | 17          | 00:27.       |              |
| B  | Mozart                                                                   | Mozart_Symph36K425_i(20-42).   | Symph36K425_i(20-42)         | 1783 | Classical | Andante-Sonata   | 2ob, 2bsn/2horn, 2tr/timp/stri    | 2016         |                  | 77.9 MB                | 15          | 00:36.       |              |
| B  | Mozart                                                                   | Mozart_PnoCrto15K450_ii(1-32   | . PnoCrto15K450_ii(1-32)     | 1784 | Classical | Variation        | strings/SOLO pno                  | 2016         |                  | 75.8 MB                | 7           | 01:32.       |              |
| B  | Mozart                                                                   | Mozart_PnoCrto17K453_K1-16,    | PnoCrto17K4S3_i(1-16, 35-42) | 1784 | Classical | Sonata           | 1fl, 2ob, 2bsn/2horn/strings      | 2016         |                  | 89.6 MB                | 13          | 00:50.       |              |
| B  | Mozart                                                                   | Mozart_PnoCrto18K456_ii(1-8)   | PnoCrto18K4S6_ii(1-8)        | 1784 | Classical | Variation        | 1fl, 2ab, 2bsn/2horn/strings      | 2016         |                  | 67.3 MB                | 13          | 00:37.       |              |
| B  | Mozart                                                                   | Mozart_PnoCrto21K467_iii(1-2   | PnoCrto21K467_iii(1-28)      | 1785 | Classical | Sonata Rondo     | 1fl, 2ab, 2bsn/2horn, 2tr/timp    | 2016         |                  | 81.5 MB                | 17          | 00:27.       |              |
| B  | Mozart                                                                   | Mozart_PrioCrto24K491_III(1-1  | PnoCrto24K491_iii(1-16)      | 1785 | Classical | Variation        | 1ff, 2ob, 2cl, 2bsn/2horn, 2tr/t  | 2016         |                  | 141.1 MB               | 18          | 00:56.       |              |
| B  | Mozart                                                                   | Mozart_DonGiovanni_Overture(   | DonGiovanni_Overture(1-39)   | 1787 | Classical | Overture-Sonata  | Zfl, Zob, Zcl, Zbsn/Zhorn, Ztr/t  | 2016         | *                | 371.1 MB               | 19          | 01:54.       |              |
| B  | Mozart                                                                   | Mozart_Symph39K543_i(26-71).   | Symph39K543_i(26-71)         | 1788 | Classical | Adagio-Sonata Al | Iff, 2cl, 2bsn/2horn, 2tr/timp/   | 2016         |                  | 135.8 MB               | 16          | 01:02.       |              |
| B  | Mozart                                                                   | Mozart_Symph40K550_i(299 m     | Symph40K550_i(299 mes)       | 1788 | Classical | Sonata Allegro   | 1fl, 2ob, 2cl, 2bsn/2horn/strings | 2016         |                  | 1.2 GB                 | 17          | 07:43.       |              |
| E  | Mozart                                                                   | Mozart_Symph40K550_iii(126     | Symph40K5S0_iii(126 mes)     | 1788 | Classical | Menuetto         | 1fl, 2ob, 2cl, 2bsn/2horn/strings | 2016         | •                | 521.4 MB               | 15          | 03:16.       | very         |
| B  | Mozart                                                                   | Mozart_Symph41K551_iii(1-16).  | . Symph41K551_iii(1-16)      | 1788 | Classical | Menuetto         | 1fl, 2ob, 2bsn/2horn, 2tr/timp    | 2016         |                  | 103.1 MB               | 16          | 00:38.       |              |

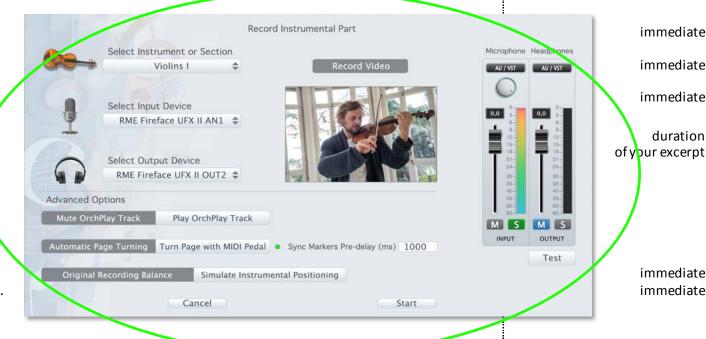

# Record Instrumental Part

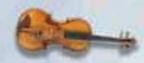

# Select Instrument or Section

Violins I

Record Video

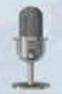

Select Input Device RME Fireface UFX II AN1 \$

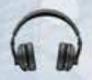

Select Output Device RME Fireface UFX II OUT2 \$

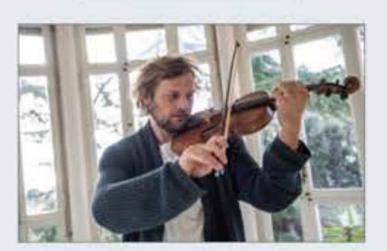

**Advanced Options** 

Mute OrchPlay Track

Play OrchPlay Track

Automatic Page Turning

Turn Page with MIDI Pedal • Sync Markers Pre-delay (ms) 1000

Test

Original Recording Balance

Simulate Instrumental Positioning

Cancel

Start

Microphone Headphones

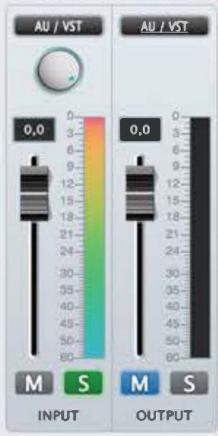

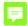

# 4a- Creation of 'VIRTUAL ENSEMBLES' with multi-step delayed recording and mixing

Form a Reference STEREO Recording

# A- SELECT a reference Stereo RECORDING and score from your Library (Imported or Link to the NAXOS Library)

- 1 Launch OrchPlay.
- 2 Click 'My Library'.
- 3 Choose a recording.
- RESULT: You have access to all recordings in your Library (your can also control speed and pitch)

# B- RECORD your PART "on top" of the reference stereo recording

(The recording will function as a musical synchronization track)

- - same procedure as before - -
- RESULT: All your takes are stored on separate tracks.

### C- PLAYBACK

- 1 Go to the 'PLAYER Window' and use the standard PLAYBACK functions
- 2 You can control the balance of your instrumental track to the original

### D. SHARE

- 1 Click "SHARE" button
- 2 Select which take(s) you want to share An icon will appear on your desktop:
- .oplr (your individual recording)
- 3 Upload (Drag&Drop) the file into your selected myCourses folder or DropBox
- RESULT: All teachers and students registered have automatic access

# E- RECREATE an ENSEMBLE RECORDING Part by Part

- 1 A teacher could assign a specific recording of a piece to "Play along" to.
- 2 Students would individually record their parts gradually until a virtual "complete MIX" is achieved.
- RESULT: a complete "parallel" version of the piece is created in multi-channel.
- 3 For PLAYBACK any selection is possible: Original recording, "Student version" or any combination.
- BENEFIT: all teachers and students registered have automatic access

# 4b- Creation of "VIRTUAL ENSEMBLES' from SCRATCH

# A-SELECT a PIECE to be recorded and import the score

1 A "leader" is selected (the first person to record is responsible for global tempo and tempi inflections)

# **B- RECORD your PART**

(The first recording will function as a musical synchronization track)

- - same procedure as before - -
- RESULT: All your takes are stored in separate tracks.

### Approx. time of operation

immediate

duration of your excerpt

immediate immediate

immediate

connection to myCourses

duration of your excerpt

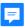

# Frédéric-Alexandre Michaud conducting Berlioz Fantastique-iv (excerpt) as synchronization track for "SELF-RECORDING-SHARE" in a multi-channel virtual orchestra /3min.

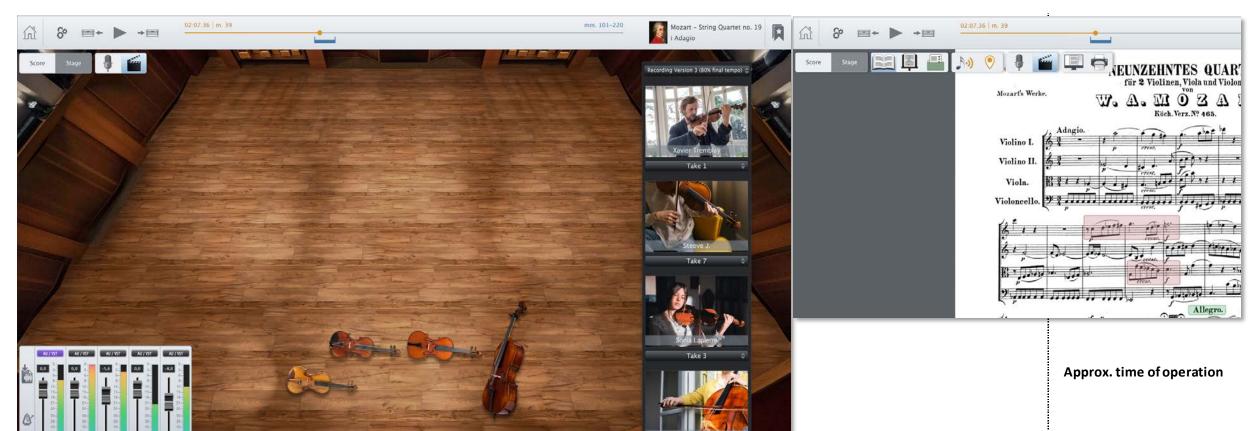

## C-SHARE

- 1 Click "SHARE" button
- 2 Select which take(s) you want to share An icon will appear on your desktop:
- .oplr (your individual recording)
- 3 Upload (Drag&Drop) the file into your selected myCourses folder or DropBox
- RESULT: All members of the virtual ensemble have automatic access

# D-Multi-step delayed recording and mixing

- 1 Each player of the ensemble downloads the file and records his/her track in sync until all parts are completed
- 2 ---
- X ---
- RESULT: A complete version of the piece is created in multi-channel.

immediate

connection to myCourses

# MATERIAL SHARING with colleagues and students

A new comprehensive and flexible Folder structure will be created to match and synchronize with platforms like myCourse The matching structures will enable easy Drag&Drop copy and syncing of documents between OrchPlay, Computer Folders and myCourses.

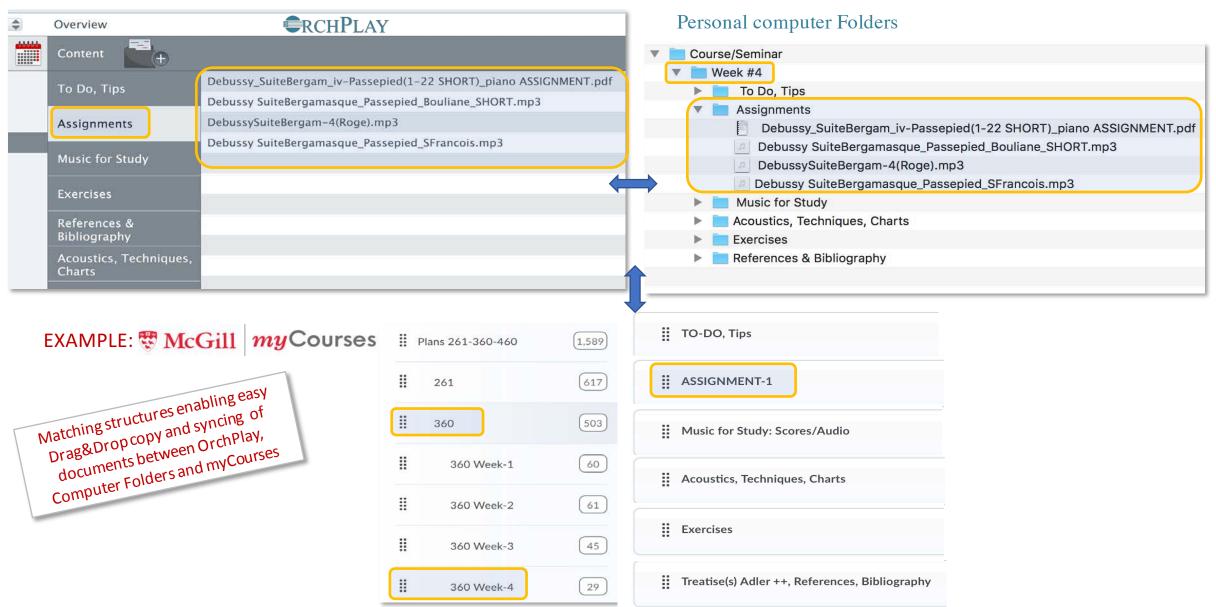

# SHARE OrchPlay pieces or Bookmark Lists with colleagues or students

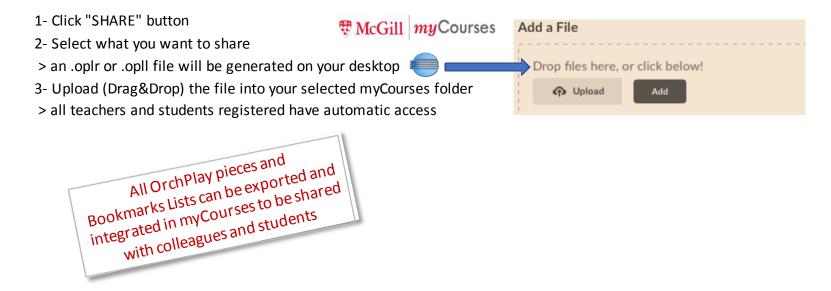

- ullet OrchPlay can become an ideal companion to myCourses , StudiUM and zoom for Remote delivery
  - A more complete integration with myCourses could easily be planned
  - OrchPlay outputs directly in Zoom for hi-fi broadcasting

# Planned new Internal Folder Structure

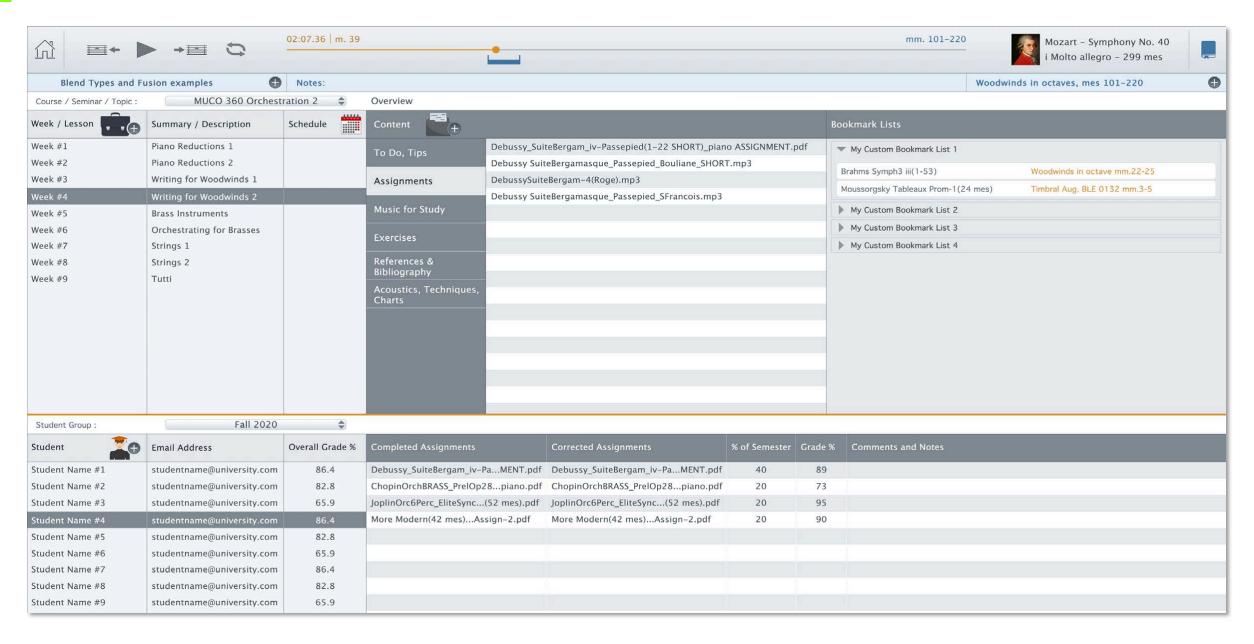

# • When can I test OrchPlay?

The current version (1.1.3) is available **RIGHT NOW** to all Schulich teachers as a complimentary subscription 1- DOWNLOAD OrchPlay

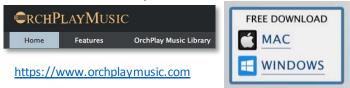

2- Simply follow the instructions in the document < Abonnement gratuit\_Complimentary Subscription GUIDE.pdf > p.2-3 English p.4-5 French

# When will the new features be available? | OrchPlay version 2.0 and later

**CLASSROOM Material Preparation for Live or Online Delivery** 

1- ACCESS the NAXOS LIBRARY or any STEREO Recording and Score synchronization End of August 2020

2- ACCESS the 120 MULTI-CHANNEL recordings of ORCHPLAY LIBRARY with synchronized scores End of August 2020

### **INSTRUMENTAL RECORDING Possibilities**

3- "SELF-RECORDING-SHARE" in a multi-channel virtual orchestra Fall 2020 and further

4a- Creation of 'VIRTUAL ENSEMBLES' with multi-step delayed recording and mixing from a Reference Stereo recording

4b- Creation of "VIRTUAL ENSEMBLES' from SCRATCH Early 2021

# OrchPlay 2.0 Beta **DEMO**

DISCUSSION and QUESTIONS

Thanks for being with us today!